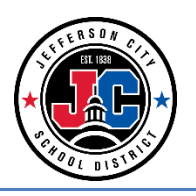

## **Foster Care Tab**

The Foster Care tab indicates whether a student is in Foster Care. A start and end date is associated with each instance of a Foster Care record. These records are not tied to student enrollments or calendars.

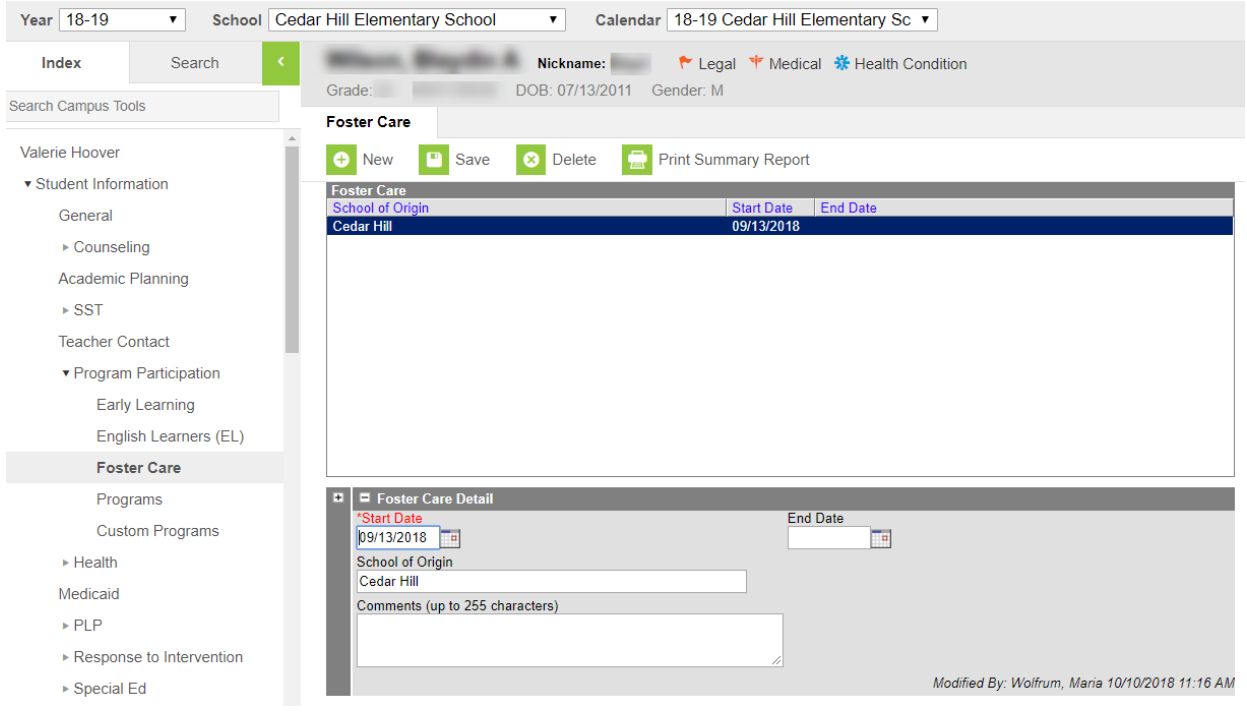

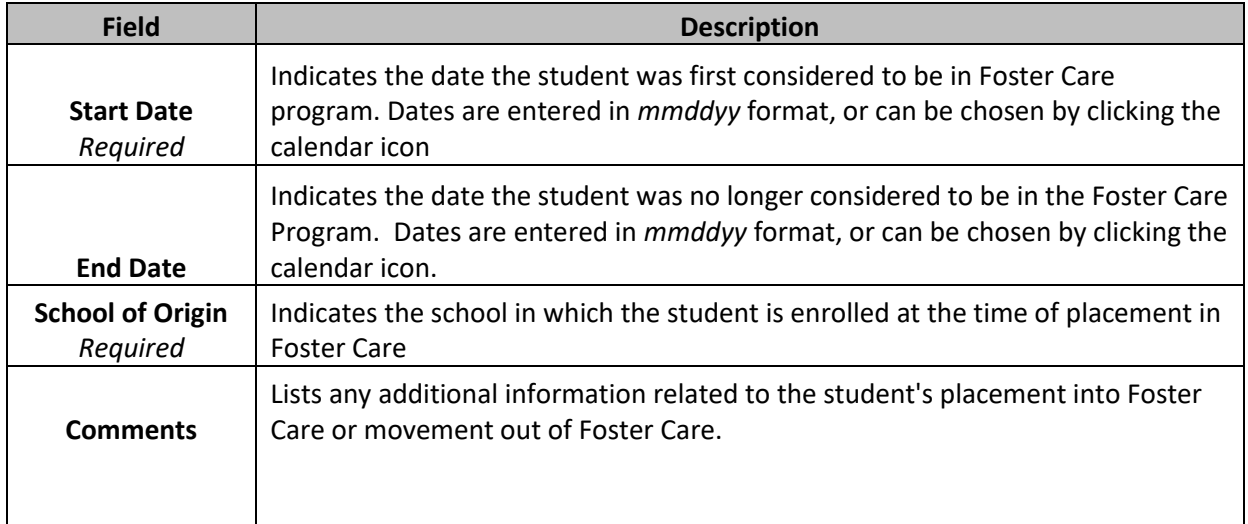

## **Entering a Foster Care Record**

Click the **New** icon. A **Foster Care Detail** editor displays.

1) Enter the student's **Start Date** for Foster Care

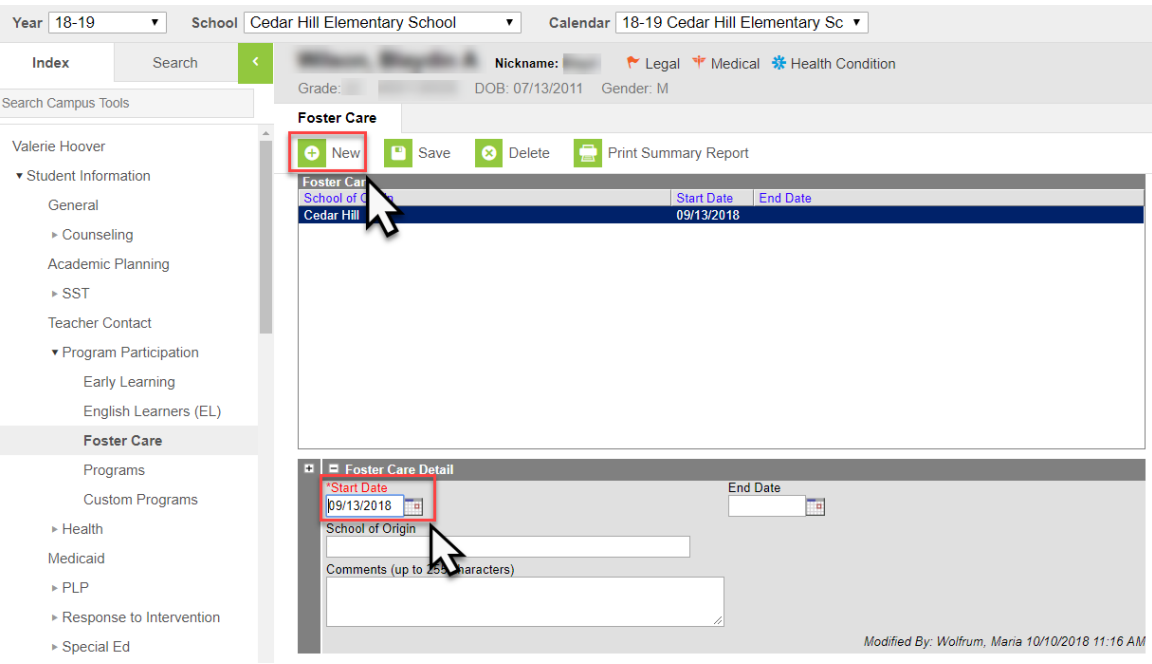

2) Enter the **School of Origin** for the selected student. The School of Origin is the school the child was enrolled in, before placement in foster care.

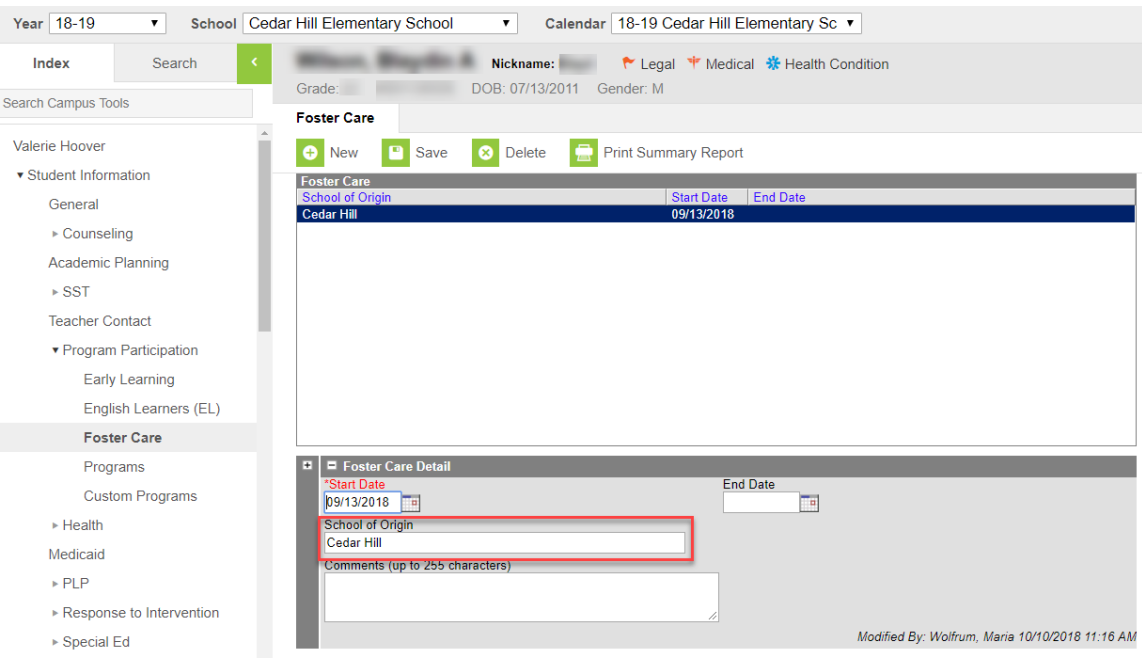

3) Enter any **Comments** related to the student's Foster Care record.

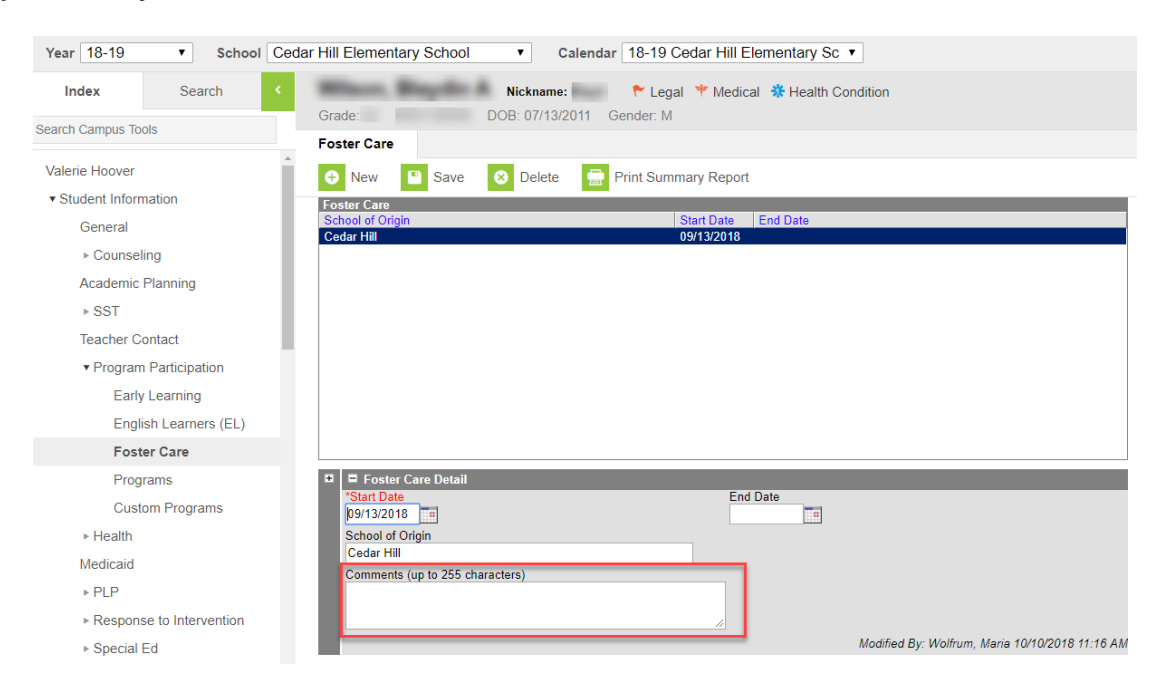

4) Click the **Save** icon when finished. The new record is visible in the Foster Care Editor

![](_page_2_Picture_3.jpeg)

5) Next, scan the placement letter received from the agency that has guardianship of the child. Label the document with the student's name.

6) Click the **Documents** tab while still in the Foster Care tab.

![](_page_3_Picture_43.jpeg)

7) Click **Upload Document**.

![](_page_3_Picture_44.jpeg)

8) Make sure the consent box is checked and then click **Add Files**.

![](_page_3_Picture_45.jpeg)

9) Locate the scanned copy, select it and then click **Open**.

![](_page_4_Picture_58.jpeg)

10)Type in the description as **FC** with the **date** (mm/dd/yy) you are uploading the document. Then click **Upload**.

![](_page_4_Picture_59.jpeg)

11)The document will now be shown as uploaded on the student's Foster Care tab under the Documents tab.

![](_page_4_Picture_60.jpeg)

## **Modifying a Foster Care Record**

To modify a Foster Care record, select it from the editor and enter the new information (end date, new comments, etc.).

- If a record was entered in error, click the **Delete** icon to completely remove it.
- Overlapping records are not allowed.
- If a new record is added before an existing record has an end date, a warning message displays. Enter an End Date on the existing record before adding a new record.
- If a new record is added with a start date that is between the start and end dates of a historical record, a warning message displays. Verify the entered date on the new record is correct.

When a student moves out of Foster Care placement, remember to make any necessary relationship and household changes as well. Some scenarios of when changes should be made are below:

- 1) If the student is no longer living with the foster family and has moved out of district:
	- Edit the record in the Foster Care tab by entering an **End Date**.
- 2) If student is adopted by the foster family or the foster family receives guardianship through the court:
	- Edit the record in the Foster Care tab by entering an **End Date**.
	- Change the relationship of the foster parent to the new appropriate relationship (father, mother, grandparent, aunt, uncle etc.)
	- Upload any adoption or guardianship documents received for the student, to the student's relationship tab.
	- End date the MO Children's Division or Every Child's Hope relationship and uncheck the guardian check box.
	- End date any caseworker relationships
	- Update any non-household contacts.
- 3) If the student is removed from the original foster family and has been placed with another foster family within our district boundaries:
	- The Foster Care tab should not end dated. The student is still in Foster Care and School of Origin may not change.
	- End date the student from the original Foster Care household.
	- End date the original foster parent(s) relationships to the student in the Relationship tab.
	- Remove the emergency priority number, uncheck the guardian, mailing, portal and messenger boxes next to the original foster parents in the relationship tab.
	- Create a new household for the new foster family or if the new foster family is already in the system, add the foster care student to their household.
	- Update any information on the new foster family like address or contact numbers.
	- The relationship of foster parent, foster grandparent FC/Aunt etc., should be selected for the new foster care guardians in the Relationship tab and a start date should be given.
	- Check the guardian, mailing, portal and messenger boxes next to the new foster parents in the relationship tab and enter a start date.
	- The foster child's appropriate relationship to other students, already in the household should be identified appropriately. If the other students in the household are not

related to the foster child, the relationship should be "Other" and start date should be entered.

- Add any new non-household contacts and their phone numbers and end date any nonhousehold contacts no longer valid.
- An emergency priority number should be given to the new foster parents as well as non-household contacts in the Relationship tab.
- Remove the priority number from non-household contacts that are end dated.
- 4) If the student is removed from the foster family and has been placed back with their parent, and the parent lives within the district:
	- Edit the record in the Foster Care tab by entering an **End Date**.
	- End date the student from the Foster Care household.
	- End date the original foster parent(s) relationships to the student in the Relationship tab
	- Remove the emergency priority number, uncheck the guardian, mailing, portal and messenger boxes next to the original foster parents in the relationship tab.
	- End date the MO Children's Division or Every Child's Hope relationship and uncheck the guardian check box.
	- End date any caseworker relationships
	- Create a new household for the parent or if the parent already has a household in Infinite Campus, add the student to the parent's household.
	- Update any information on the family like addresses or contact numbers. Also, update the relationship tab and identify each relationship.
	- Add any new non-household contacts and their phone numbers and end date any nonhousehold contacts no longer valid.
	- Remove the priority number from non-household contacts that are end dated.
- 5) If the student is placed back with their parent and on a trial basis and the parent lives in the school district:
	- Edit the record in the Foster Care tab by entering an **End Date**.
	- End date the student from the Foster Care household.
	- End date the foster parent(s) relationships to the student in the Relationship tab
	- Remove the emergency priority number, uncheck the guardian, mailing, portal and messenger boxes next to the foster parents in the relationship tab.
	- The MO Children's Division or Every Child's Hope relationship will remain as they are still considered the guardian until the placement is no longer considered a trial basis.
	- The caseworker relationships will remain until the parent provides a letter from the appropriate agency (MO Children's Division or Every Childs Hope).
	- Create a new household for the parent or if the parent already has a household in Infinite Campus, add the student to the parent's household.
	- Update any information on the family like addresses or contact numbers. Also, update the relationship tab and identify each relationship.
	- Add any new non-household contacts and their phone numbers and end date any nonhousehold contacts no longer valid.
	- Remove the priority number from non-household contacts that are end dated.

In #4 and #5 there should be a letter provided from the appropriate agency so that we have confirmation of the placement back into the home.